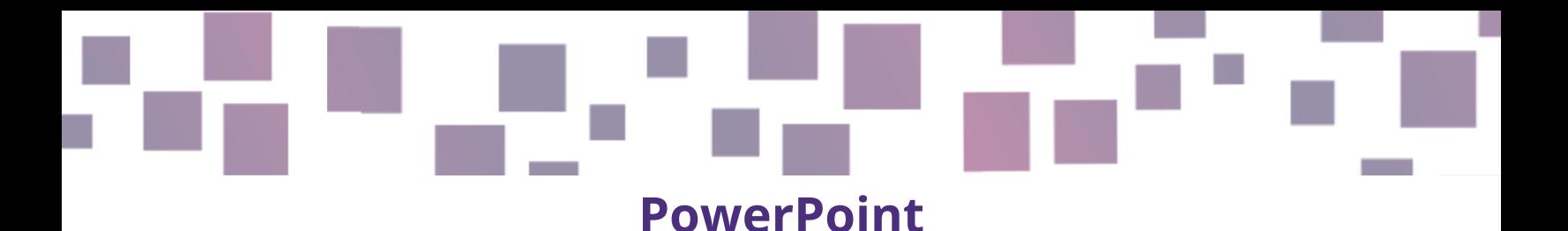

## **Visual instructions**

# **Link**

<https://www.microsoft.com/en-us/microsoft-365/powerpoint>

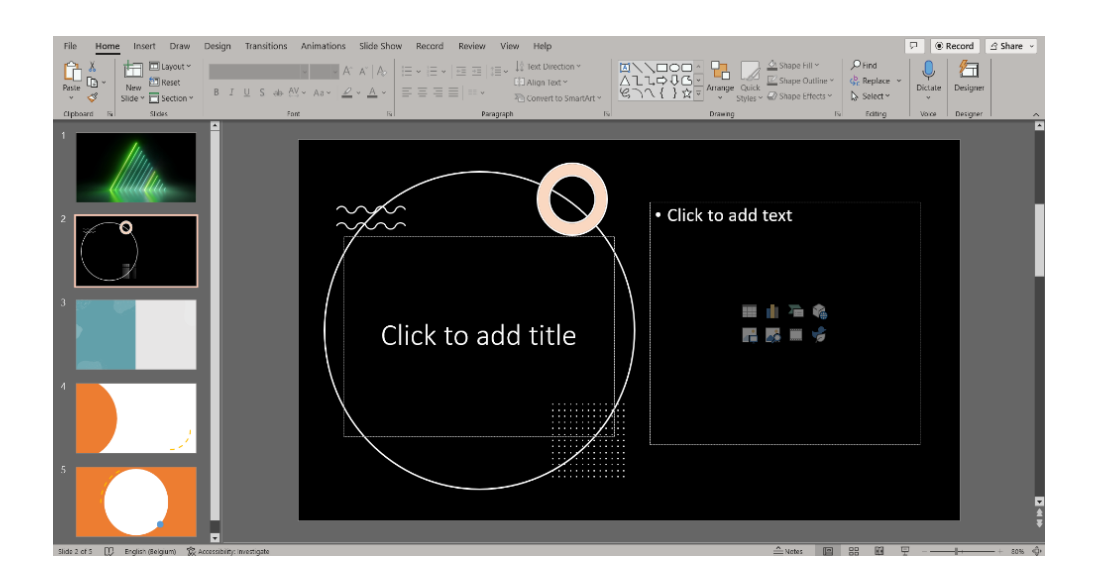

## **Description**

Visual stimulus is part of our daily life nowadays, and many teachers have started using screens and visual aids to increase the motivation and engagement of their students. PowerPoint is a very useful and commonly used program among many different fields and professions, which helps you create slideshow presentations with dynamic templates and varied content.

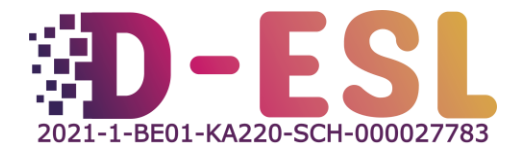

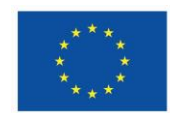

**Co-funded by** the European Union

#### **Features**

PowerPoint helps you create presentations composed of slides containing text, pictures, graphics, audio and video content. It proposes various features such as animations which allow you to time and emphasise certain elements, transitions which help make your slideshow fluid, design ideas which organise the content of a slide in an attractive manner, along with the inclusion of audio-visual elements, icons, charts and notes, and the ability to edit images and videos.

### **Price**

There is a free 1-month trial and a paid subscription to Microsoft 365, which includes other Microsoft programs such as Word, Excel and much more, for 69€ a year per person or 99€ a year for up to 6 people.

# **Why using it?**

In order to organise dynamic and interactive activities, you can create presentations, animated graphics or slides to explain different topics or illustrate instructions for games or enigmas. In addition, some enigmas can be created as slides on a tablet or laptop which can be more attractive and motivating. Visual aids, schemes and clear examples can help students stay immersed in the lesson or game as they are used to using screens as guides every day.

PowerPoint is quite easy to use and beginners can comfortably create simple presentations with the help of different tools. Microsoft also provides a selection of [customisable templates](https://create.microsoft.com/en-us/powerpoint-templates) to give colourful and themed examples to use as inspiration or a basis for your creations.

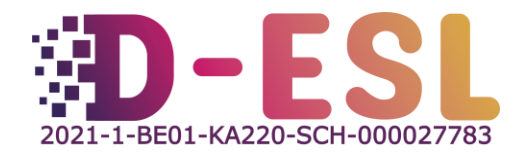

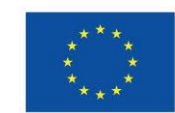

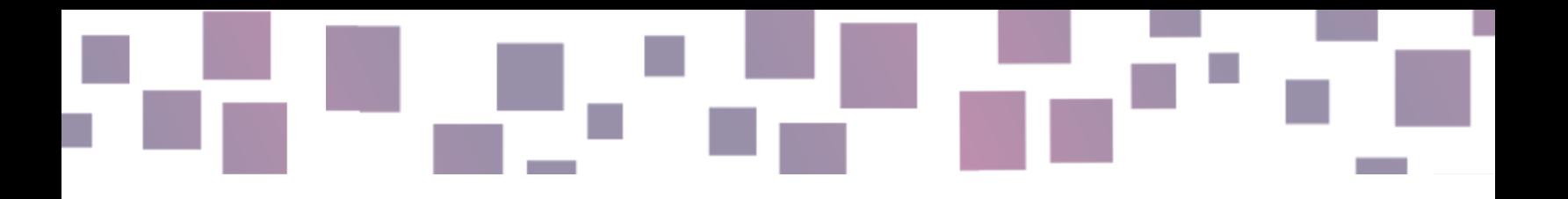

#### **How to use it?**

The support section of the Microsoft website provides [tutorials](https://support.microsoft.com/en-gb/office/create-a-presentation-in-powerpoint-422250f8-5721-4cea-92cc-202fa7b89617) with clear instructions on how to create a PowerPoint presentation.

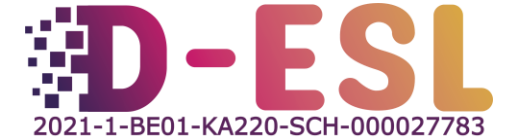

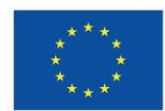

**Co-funded by** the European Union

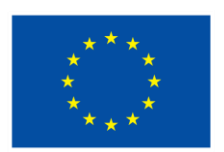

#### **Co-funded by** the European Union

This project has been funded with support from the European Commission. This publication reflects the views only of the author, and the Commission cannot be held responsible for any use which may be made of the information contained therein.

**Project code:** 2021-1-BE01-KA220-SCH-000027783

This work is licensed under the Creative Commons Attribution-NonCommercial-ShareAlike 4.0 International License [\(http://creativecommons.org/licenses/by-nc-sa/4.0/\)](http://creativecommons.org/licenses/by-nc-sa/4.0/).

**Learn more about D-ESL at:** [https://www.d-esl.eu](https://www.d-esl.eu/) 

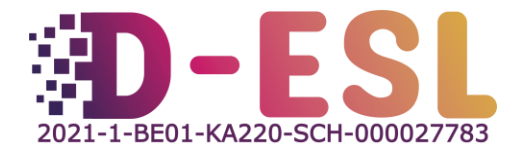

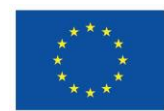

**Co-funded by** the European Union